# PORSCHE SE

# **Porsche Automobil Holding SE**

# **TECHNISCHE HINWEISE UND EMPFEHLUNGEN**

## **Technische Hinweise und Empfehlungen für die Nutzung des Aktionärsportals**

#### **1. Internetzugang/Browser:**

- Achten Sie bitte auf eine stabile WLAN-Verbindung oder verbinden Sie Ihr Endgerät über ein LAN-Kabel mit Ihrem Internetzugang. Die Upload/Download-Bandbreite sollte stabil 5 Mbit/Sek. betragen; die Empfehlung ist, 10 Mbit/Sek. zu nutzen.
- Schließen Sie nach Möglichkeit alle weiteren Anwendungen, die bandbreiten- und rechenintensiv sind**.**
- Bitte beachten Sie, dass es bei einer Zuschaltung über eine aktive VPN-Verbindung (virtuelles privates Netzwerk) zu einer verminderten Übertragungsqualität kommen kann.
- Bitte verwenden Sie einen der nachfolgend genannten Browser in der aktuellsten Softwareversion: Google Chrome, Microsoft Edge oder Safari.

## **2. Zugang zum Aktionärsportal:**

- Loggen Sie sich zur Ausübung Ihrer Aktionärsrechte (insb. zur Verfolgung der Hauptversammlung im Live-Stream) mit Ihrer in der Anmeldebestätigung enthaltenen Kartennummer im Aktionärsportal ein.
- Während der Hauptversammlung empfehlen wir die dauerhafte Zuschaltung zum Live-Stream. Wenn Sie nicht zum Live-Stream zugeschaltet sind und im Aktionärsportal längere Zeit (ca. 15 Minuten) inaktiv bleiben (d.h. im Aktionärsportal keine Aktion durchführen), werden Sie aus Sicherheitsgründen automatisch abgemeldet, sodass Sie sich erneut einloggen müssen.

## **3. Live-Stream**

• Um den Live-Stream aufzurufen, klicken Sie in der Kachel "Videoübertragung / Wortmeldung" auf "Live-Stream".

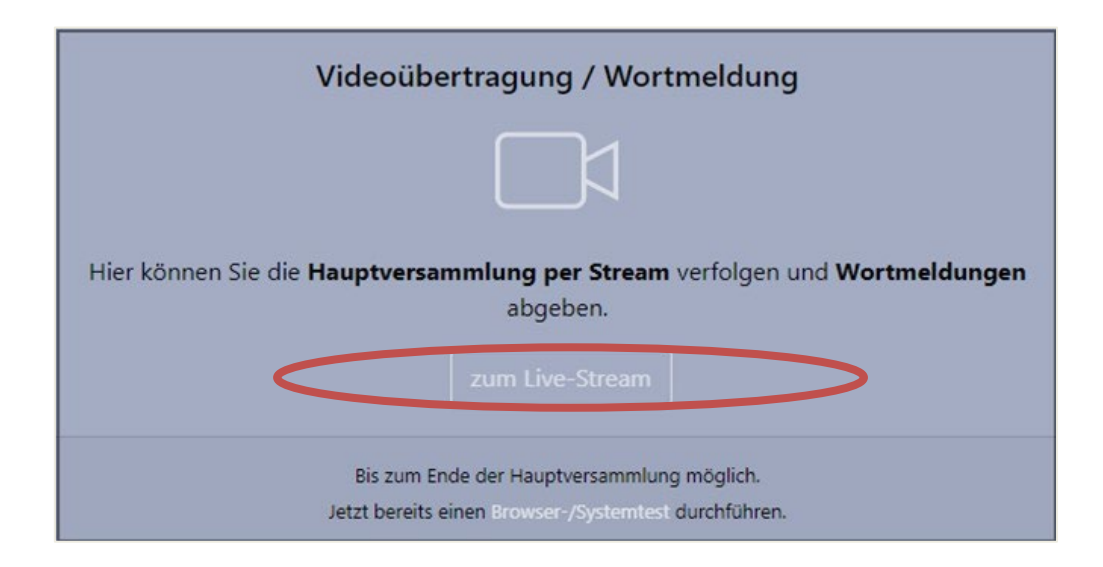

• Um den Live-Stream zu starten, klicken Sie in dem sich anschließend öffnenden "Pop-Up Fenster" auf den Button "Video abspielen".

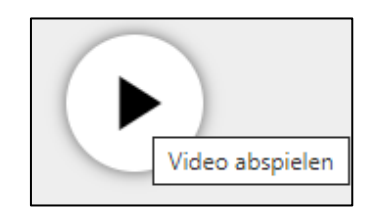

• Durch den Button "Pause" können Sie den Live-Stream auf ihrem Endgerät unterbrechen. Der Stream wird anschließend nicht an der pausierten Stelle, sondern live fortgesetzt.

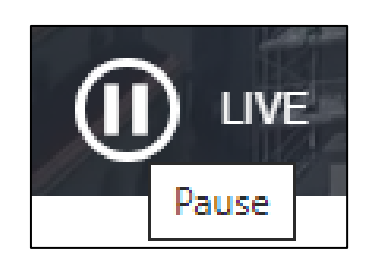

- Sie können den Live-Stream weder vor- noch zurückspulen.
- **4. Automatisierter Browser-/Systemtest vor der Hauptversammlung**: Im Aktionärsportal können Sie einen Browser- und Systemtest durchführen.

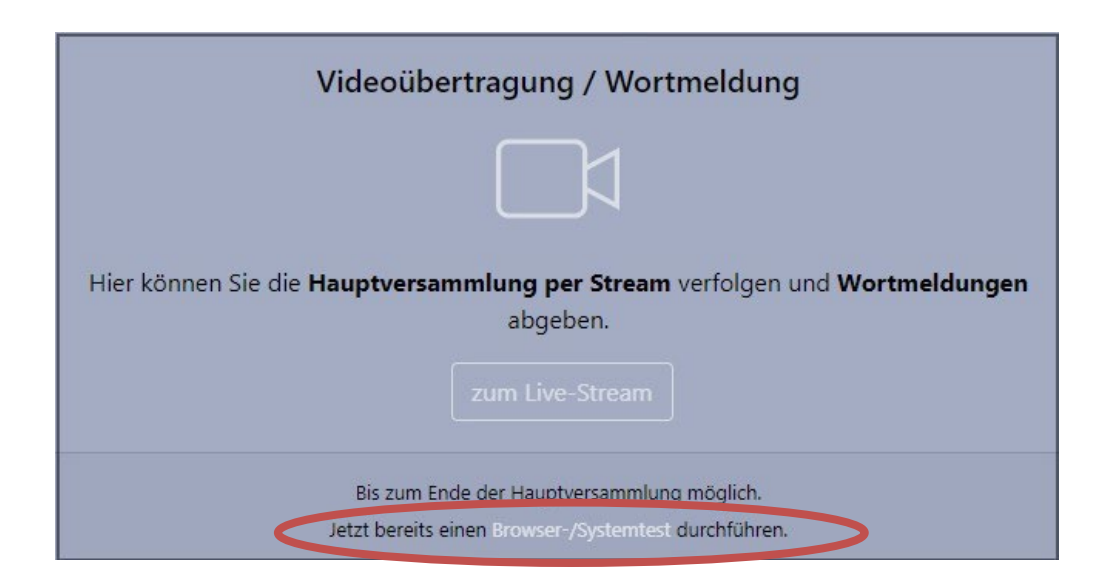

Dabei wird geprüft, ob Ihr Endgerät bei Verwendung Ihrer zum Zeitpunkt des Tests genutzten Internetverbindung die technischen Voraussetzungen für die Übertragung des Live-Streams sowie die Zuschaltung per Videokommunikation erfüllt.

# **Technische Hinweise und Empfehlungen für Wortbeiträge per Videokommunikation**

Wenn Sie in der Hauptversammlung einen Wortbeitrag per Videokommunikation leisten wollen, beachten Sie bitte die folgenden Hinweise und Empfehlungen:

**1.** *Abgabe einer Wortmeldung*: Rufen Sie den Live-Stream auf (s.o.). Klicken Sie in dem sich nun öffnenden "Pop-Up Fenster" auf die Schaltfläche "Wortmeldung".

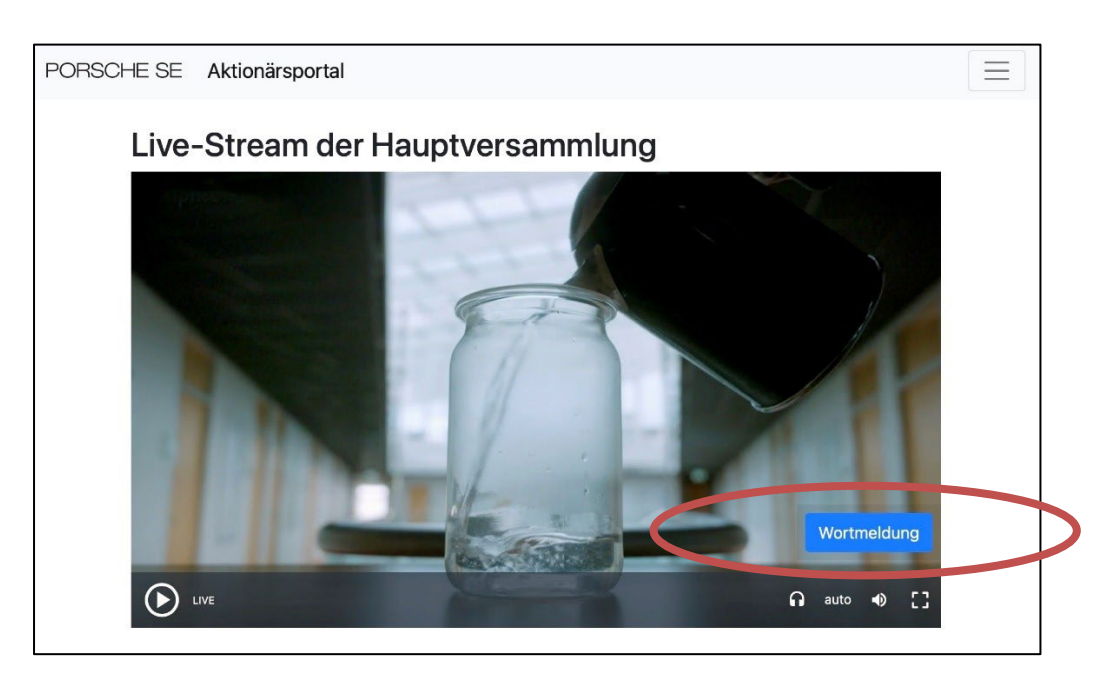

Wir empfehlen Ihnen in dem sich anschließend öffnenden Textfeld ihre Kontaktdaten, d.h. Telefonnummer und/oder E-Mail-Adresse, zu hinterlegen. So haben wir die Möglichkeit, Sie bei technischen Störungen zu kontaktieren. Zudem haben Sie die Möglichkeit, ein Stichwort zur Einordnung ihrer Wortmeldung anzugeben. Klicken Sie anschließend auf "Wortmeldung abgeben".

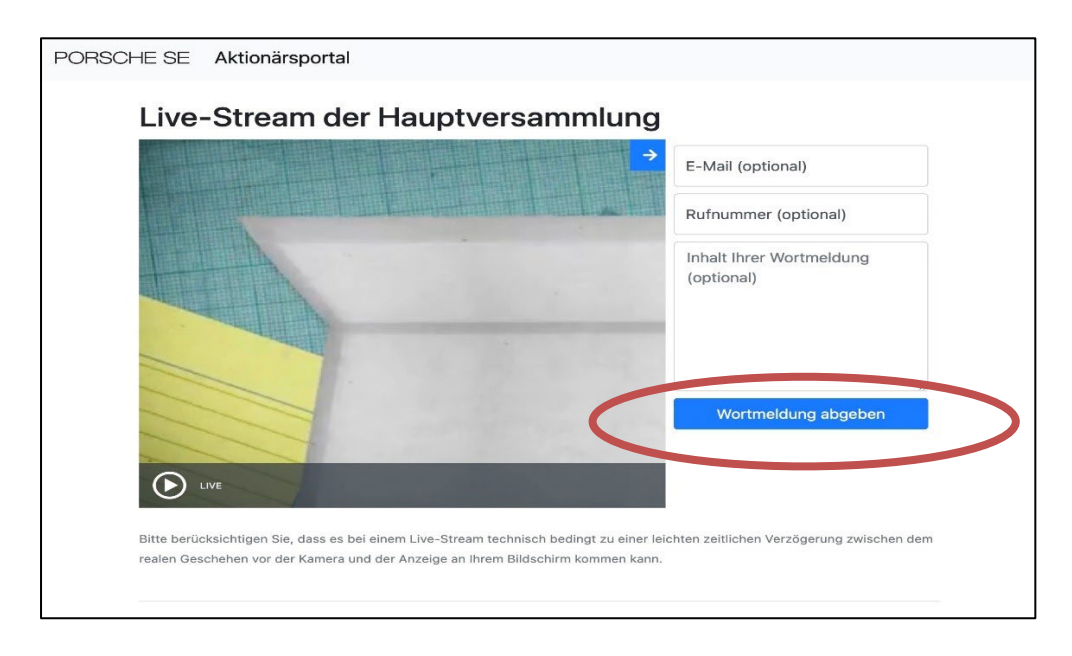

Bitte bleiben Sie nach Abgabe Ihrer Wortmeldung weiter im Live-Stream, sonst können wir Sie nicht zuschalten.

**2.** *Prüfung Funktionsfähigkeit*: Nach Abgabe Ihrer Wortmeldung wird die Funktionsfähigkeit der Videokommunikation mit Ihnen geprüft. Dazu erlauben Sie bitte in dem sich öffnenden Dialog den Zugriff auf Kamera und Mikrofon.

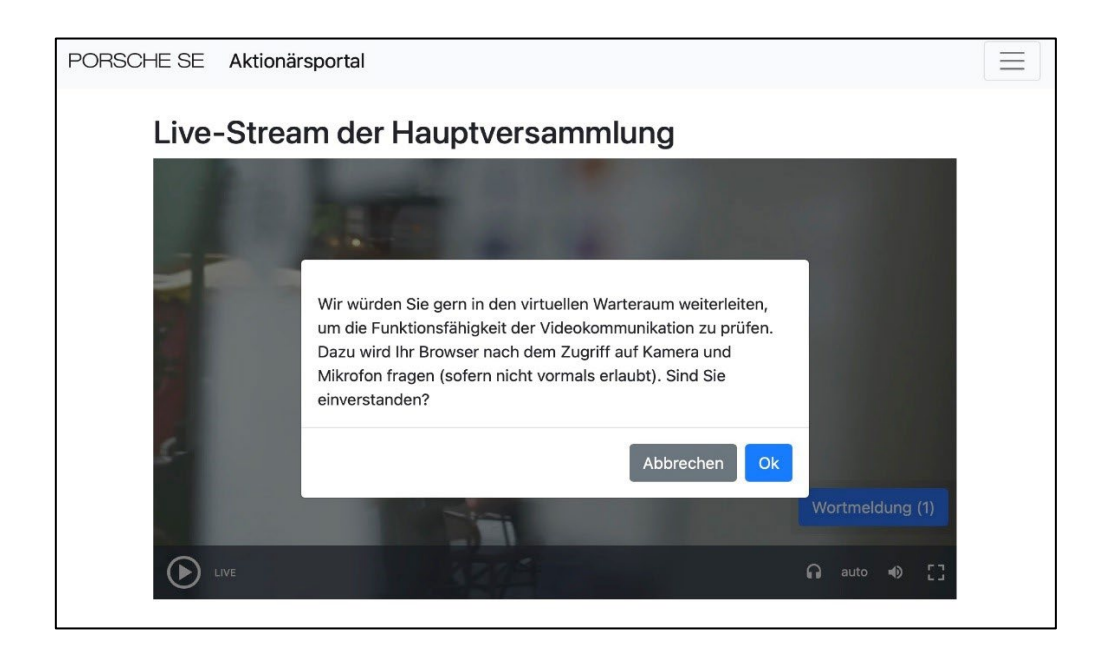

Gegebenenfalls wird zusätzlich Ihr Browser die Erlaubnis abfragen, auf Kamera und Mikrofon zuzugreifen. Bitte bestätigen Sie auch diese Abfrage.

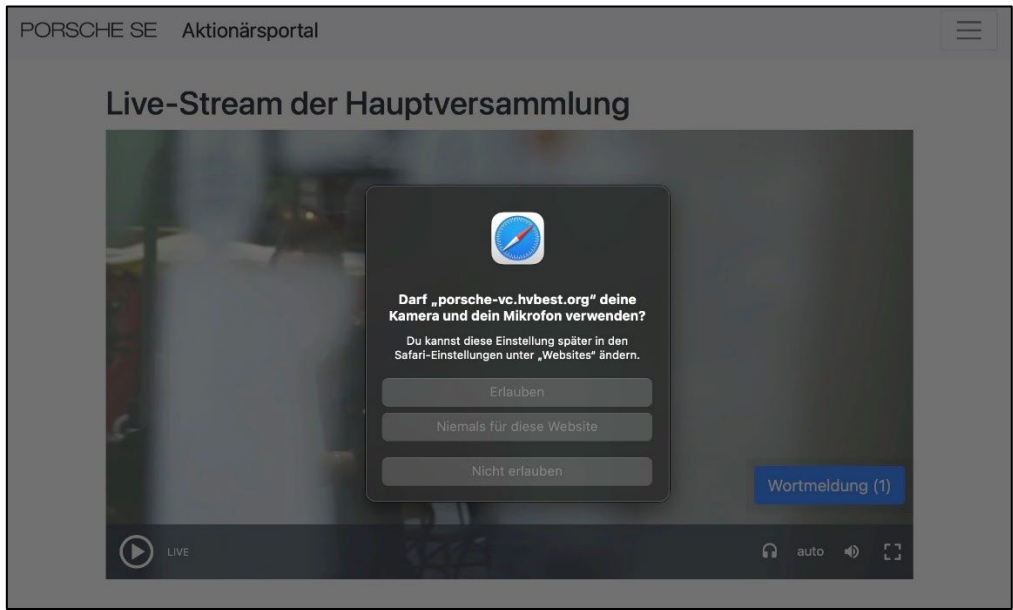

Sie können den Live-Stream der Hauptversammlung danach im virtuellen Warteraum weiterverfolgen.

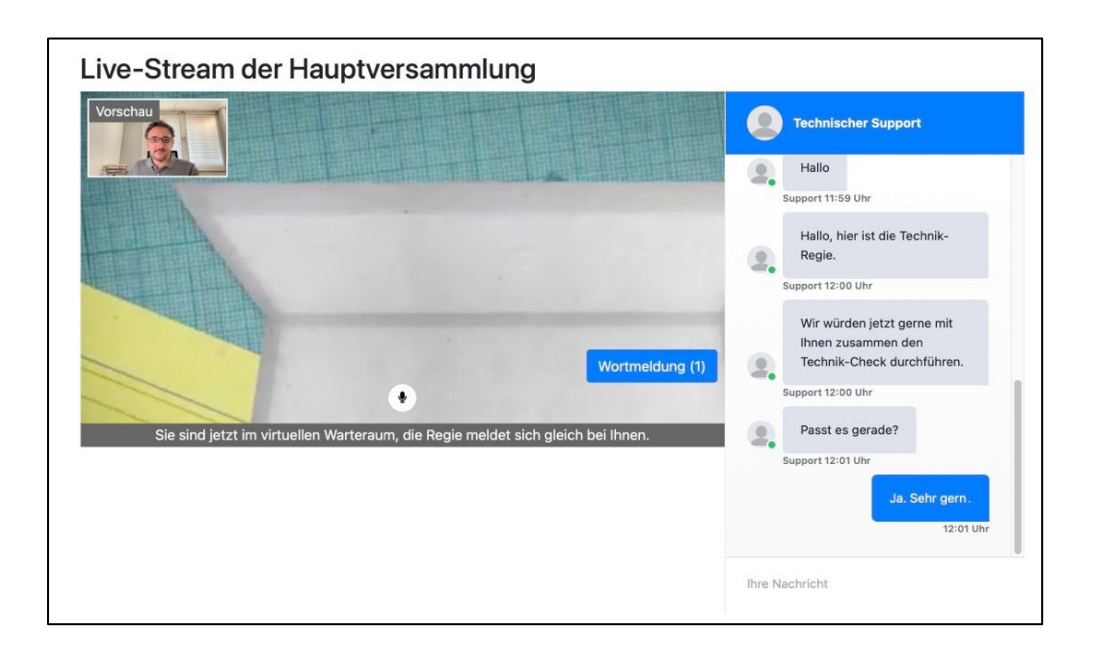

Anschließend wird unser Dienstleister Kontakt mit Ihnen aufnehmen, um die Bild- und Tonqualität zu überprüfen.

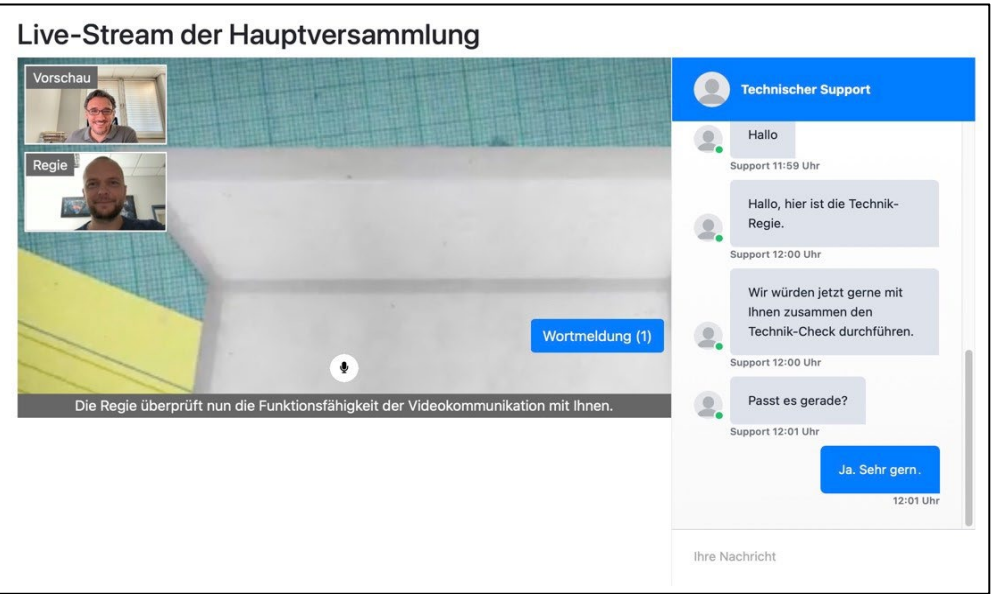

**3.** *Zuschaltung zur Hauptversammlung*: Am unteren Bildrand des Live-Streams wird Ihnen angezeigt, dass der Versammlungsleiter Sie demnächst aufrufen wird.

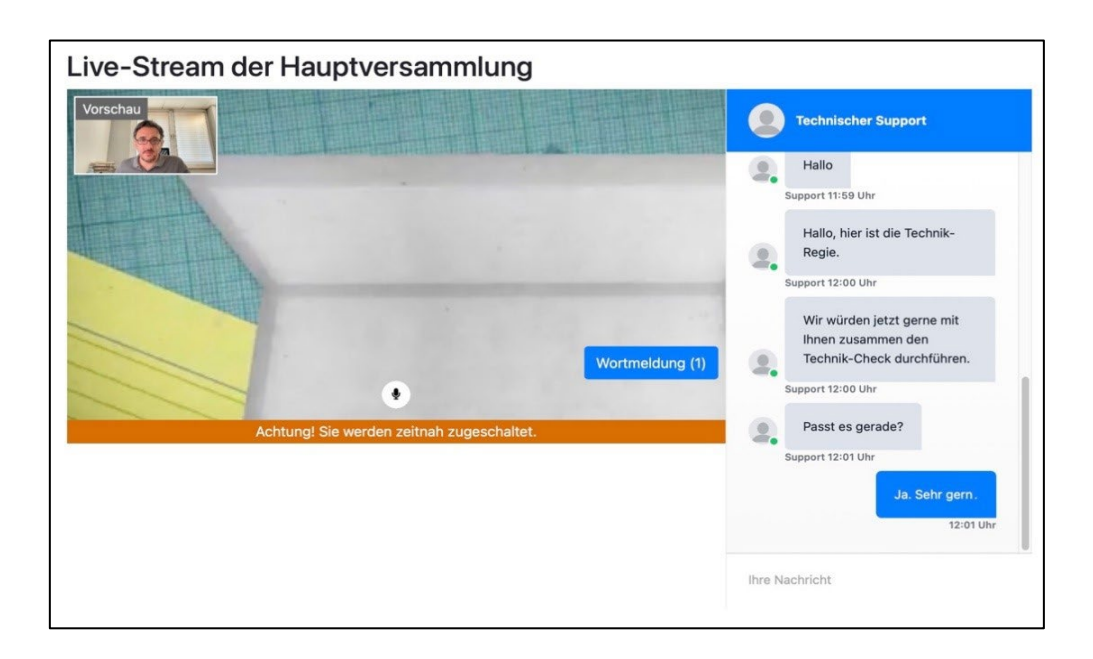

Sobald der Versammlungsleiter Ihnen das Wort erteilt, werden Sie live in die Hauptversammlung zugeschaltet. Für die Dauer Ihrer Zuschaltung wird Ihr Ton und Videobild im Live-Stream über das Aktionärsportal übertragen. Bitte achten Sie darauf, dass Ihr Audiosignal und Ihr Videobild während der gesamten Dauer Ihrer Zuschaltung übertragen werden.

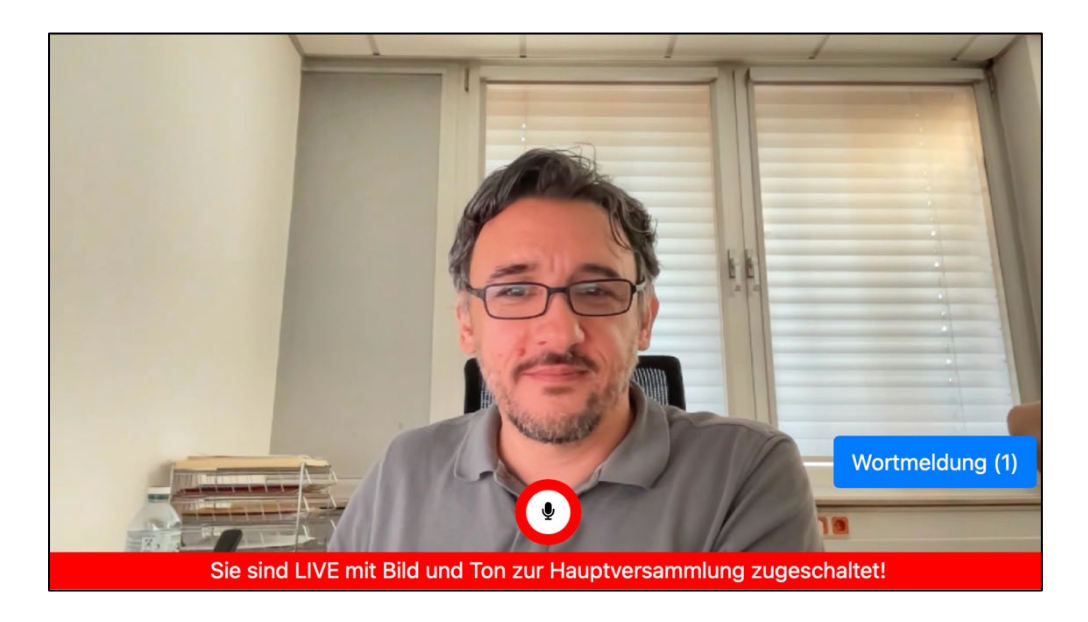

**Kontakt bei technischen Problemen** 

Telefon: +49 681 92629-99 E-Mail: [porsche-se-hv2024@hvbest.de](mailto:porsche-se-hv2024@hvbest.de)